# **Using Text in Photoshop**

Lots of products need to have text added

#### Adding Text

- 1. Click the **Text Tool** on the <u>left toolbar</u>
- IMPORTANT: Click <u>ONCE</u> on the image to create a text layer
  Some random text appears press the **delete** key to remove it

HINT: It's really important to NOT drag a text box out in Photoshop It makes it so much easier to edit text if you just CLICK ONCE

- 3. **Type** the text you need
- 4. With the Text Tool still selected, highlight your text
- 5. Now change the font, font size and colour using the top toolbar

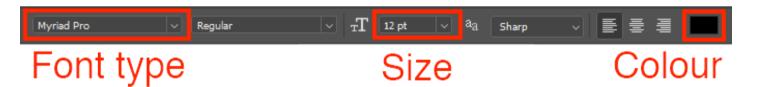

**HINT:** Type a number in for the size if you need the font size to be bigger

- Once you're done, click the tick at the top to set the text in place
- 7. Then use the Move Tool to drag the text in to place
- 8. Add a second set of text as a separate layer follow steps 1 to 7 again
- Move the layers around using the Move Tool on the <u>left toolbar</u> make sure you're clicked on the right layer in the Layer Stack

It's really easy to accidentally add a blank text layer. **Delete** any layers you don't need from the **Layer Stack** at the **bottom right** 

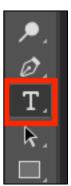

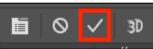

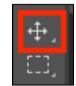

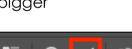

## Styling Text – adding a Stroke

Adding a stroke around your text can make it stand out

- 10. Click Layer > Layer Style > Stroke
- A pop up appears. Drag it out of the middle so that you can see your text
- 12. IMPORTANT: change the Position drop down to Outside
- Now change the Size and Colour
  HINT: white text with a black stroke can look
  really good

### Styling Text – Outer Glow

- 14. Click Layer > Layer Style > Outer Glow
- 15. Change the Size and Spread first
- 16. Then change the colour click the squarebox and choose the colour you want
- 17. Finally, try changing the **Opacity** Outer Glow can be tricky to get right. You need to experiment with the sliders to get the effect you want

#### Stroke Structure Size: Position: Outside Description: Fill Type: Color: Color: Colo: Colo

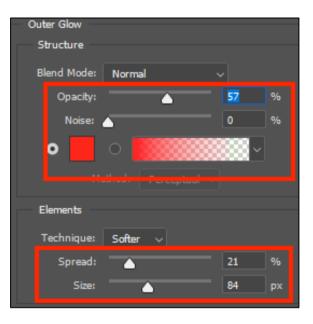

### Hints on using text

Adding **text styles** like **stroke** and **outer glow** is a really helpful way to make your text stand out from the background

It's important to **choose a font type** that works for the product you're making. It's often a good idea to choose a **nice chunky font** so that the text stands out a bit more

And consider using **CAPITALS** to make things stand out nicely as well